## **CARA MENJALANKAN PROGRAM**

- 1. Install xampp pada pc
- 2. Kemudian aktifkan Apache dan Mysql dengan menekan tombol start

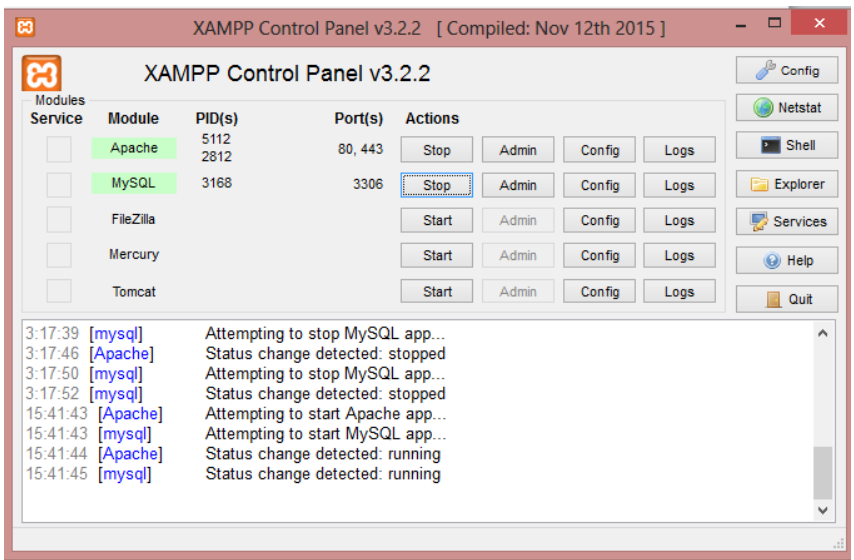

- 3. copy kan semua sourcode ke htdocs **b** > Computer > file (C:) > xampp > htdocs
- 4. buka web browser dan ketikkan perintah <http://localhost/dijkstra/> dan otomatis akan menampilkan website yang ada pada gambar dibawah ini

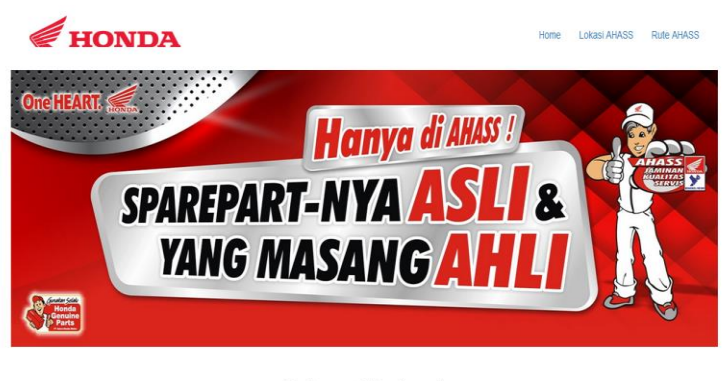

**Selamat Datang!** 

in informasi mulai dari lokasi keberadaan Bengkel<br>dari satu lokasi Bengkel AHASS Honda ke Bengkel<br>ASS di Kabupaten Bantul, Thanks! Selamat datang di website<br>Honda yang ada di Kabupa